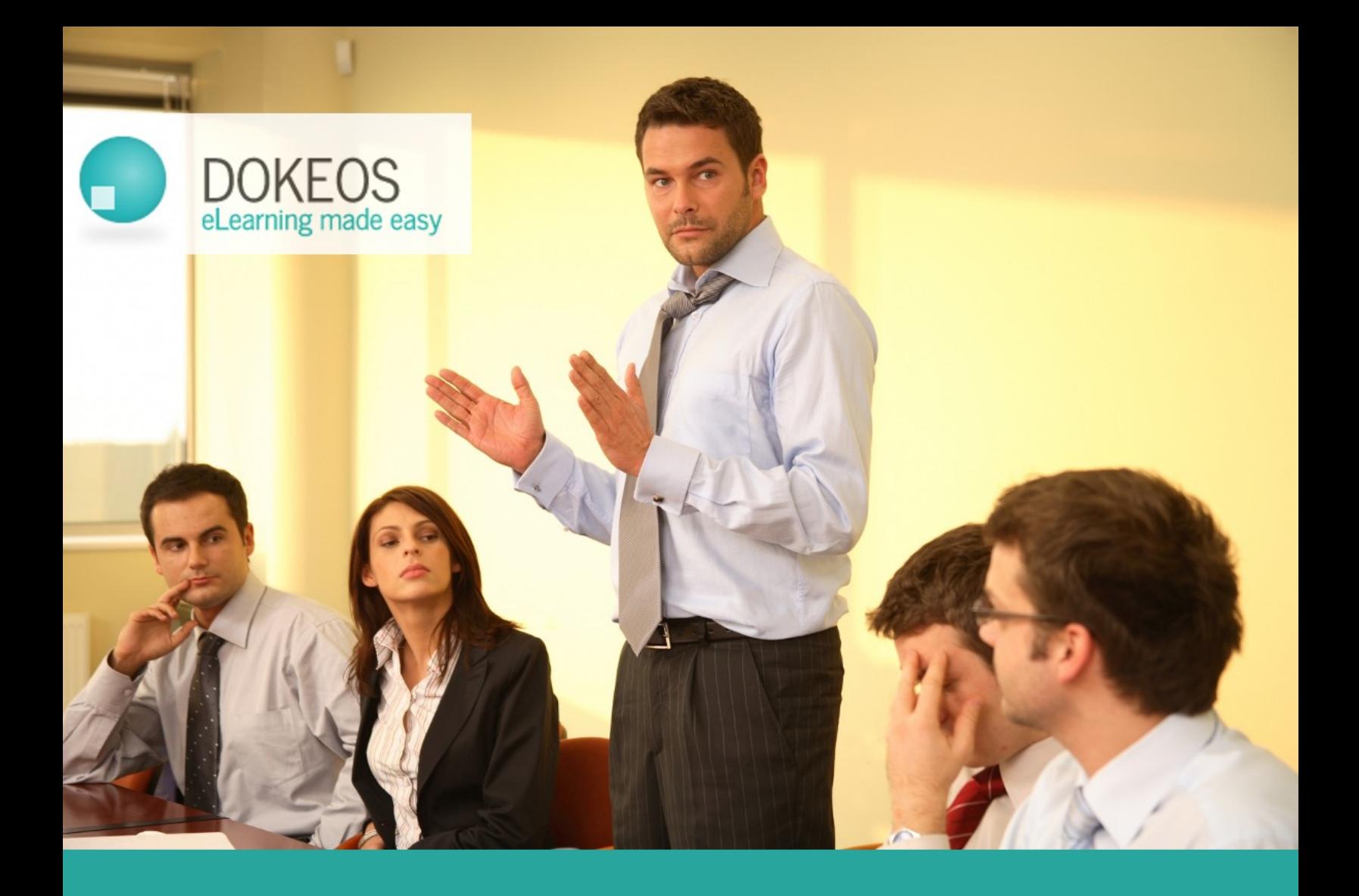

# Video and authoring recommendations

**Christine Amory Thomas De Praetere** 

By http://www.dokeos.com, all rights reserved

## **Introduction**

As a Learning Management System (LMS), Dokeos hosts a series of third-party contents. Essentially : you can build quizzes, games, scenarios and web pages and you even get a basic presentations converter (rapid learning) but you may want to rely on tools like Articulate Storyline for animated presentations and various tools like Adobe Premiere for video editing.

#### **G H Ende In** de Out \$8. ns (box of 250) \$2.59 **Scale To 100**  $T_2$ in Lafe ra k - 3 **TAX**  $\overline{u}$ **To** 30% 0000000 0.00 10.00  $0.01,00.00$ 0013000 0.02.00.00

#### **Screencasting**

To **film your screen**, zoom into your screencast and elegantly articulate your movie through precooked transition effects, Dokeos recommends Camtasia <https://www.techsmith.com/camtasia.html>

There are many Screen Recording & Video Editing softwares but this one is both relevant for elearning content (zooming feature to focus on a detail) and easy to use for the non-expert.

A typical use of Camtasia consists in filming the interface of a new software that your team needs to get started with.

#### **Video on demand**

To film a trainer aside his slides presentation, one camera is enough but you need to finetune the lighting so as to avoid shadow and end up with enough light on both the slides display and the speaker. Convert the video as a 16:9 format 720x405 pixels MP4 video.

Limit video editing as much as possible as this can be time consuming and expensive. Easy video editing softwares include Adobe Premiere :<https://www.adobe.com/products/premiere.html>

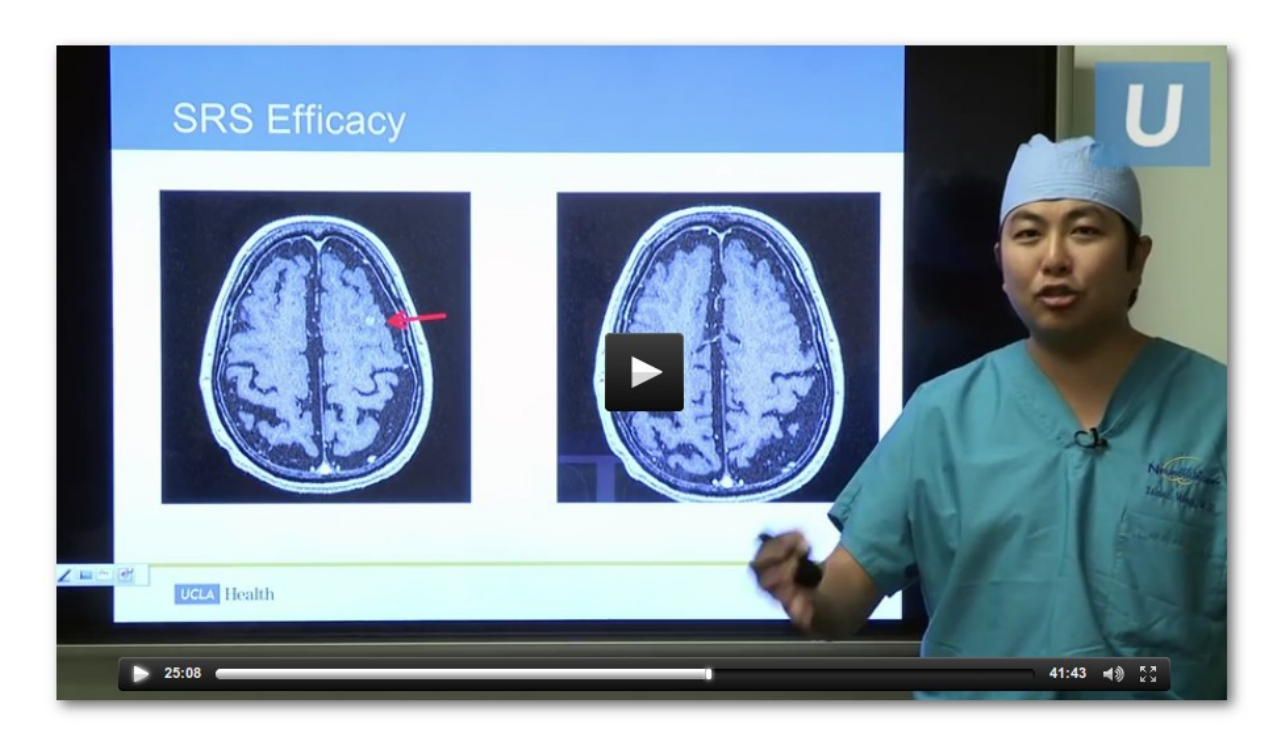

To shed enough light on the presenter, consider adding two more sources of light on his face and use black background slides, like Steve Jobs.

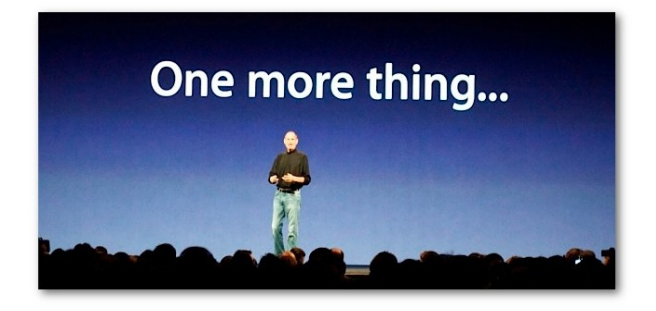

Presenter + slides is not the most effective training content, though. Free your imagination to add other types of videos in your course material : testimonials, dialogues, short situation-based exercises. Note that you can add a video as an activity in your Dokeos scenario. But you can also insert your video besides a Dokeos quiz to ask a question related to the fimed situation.

Once your video is ready, enter a Dokeos course, go to your Dokeos WEBTV channel and upload it. Add a description if you want to activate your knowledge base search engine and allow participants to find the video on demand.

### **Animated presentations**

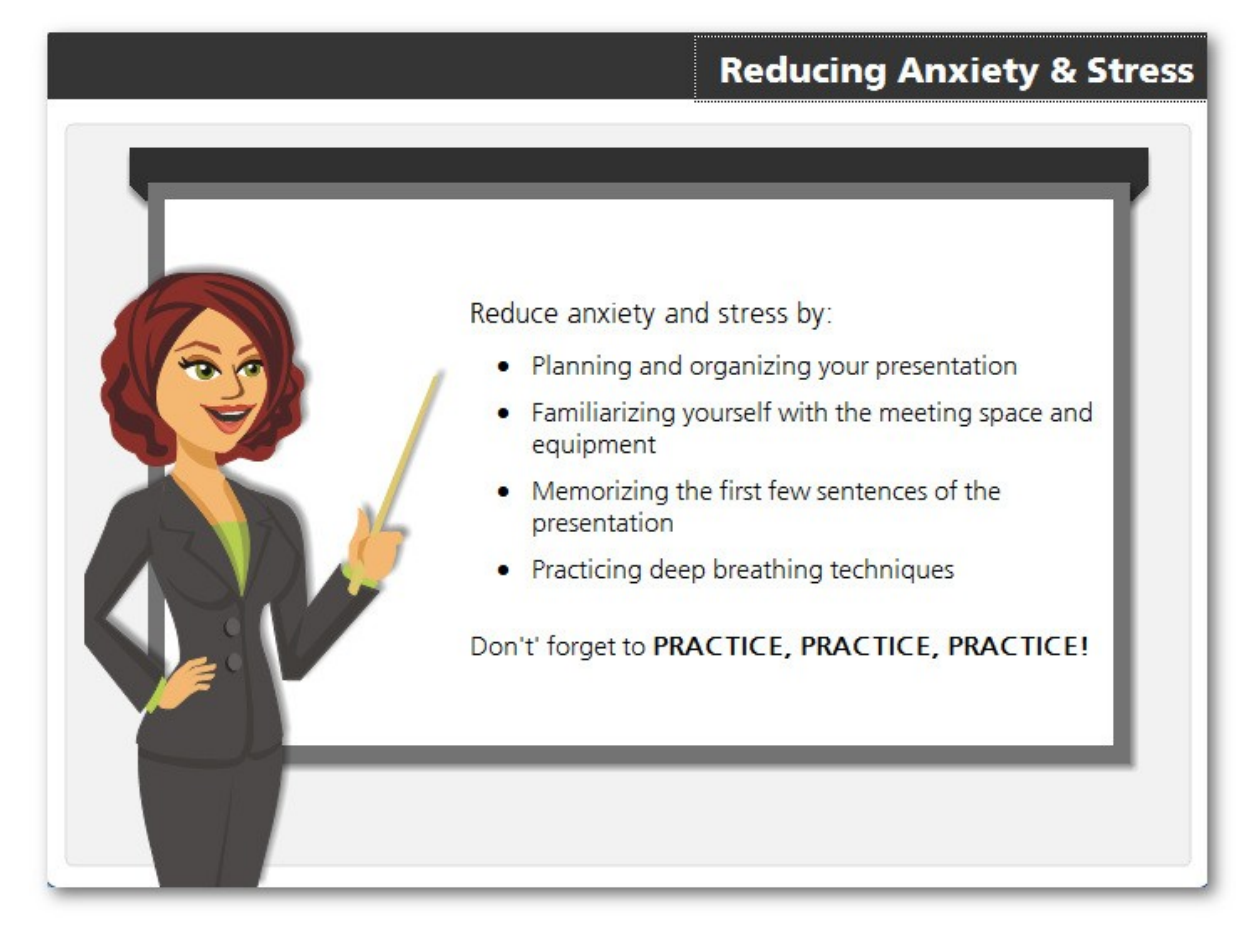

Since Powerpoint is the default format for existing training content, there exist many Powerpoint To Online Content converters : iSpring Pro, Adobe Captivate etc. Dokeos recommends Articulate Storyline for its ease of use and compliance with mobile devices : <https://www.articulate.com/products/storyline-why.php>

Before you export your online presentation from Articulate Storyline, check that the Articulate Player is set to "adjust to browser", then open the Publish tab, set to Scorm 1.2 export format and decide that the module is finished once the participant has finished 90% of the slides. This way, you add a tolerance margin that will be usefull to avoid conflicts with participants getting a zero despite their navigation through most of the content.

Once exported, your Articulate presentation is a ZIP file. Import it into a course in Dokeos MANAGER under the MODULES tool.

After the import, hook the module to your course scenario.

If you are not happy with the display, contact your Dokeos Single Point of Contact. It is his/her responsibility to guarantee the best display and adjust the Dokeos MANAGER style and rendering to your Articulate content.